# **PEARSON**

## **Student Registration Instructions**

Your class will be using a custom-built online educational resource. Once you register, you will have easy access to all your materials with just a few clicks!

### **To register for your course, you will need:**

A **Student Access Code** (This code can be found on your Online Access card that must be purchased from the University Bookstore; Example: SIMPLE-FRILL-TONLE-WEIRS-CHOIR-FLEES)

- □ Your school's zip code
- $\Box$  A valid email address

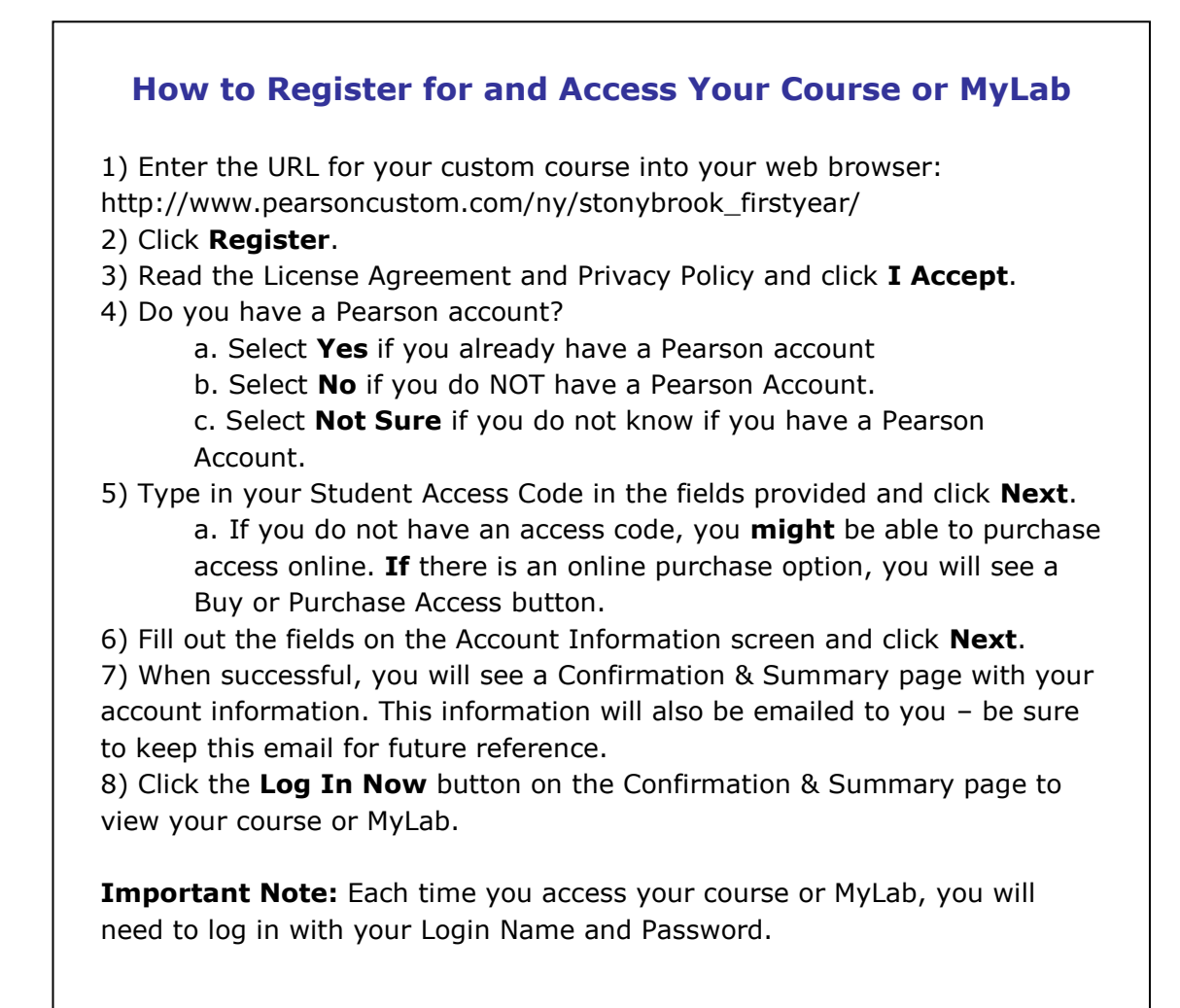

## **PEARSON**

## **How to Enroll in your Professor's eText Course**

#### **Before you begin, you will need your professor's eText course ID**. **It is: RAGONE195709eb**

- 1) Enter the URL for the custom course into your web browser and log in.
- 2) Click on the Pearson eText link.

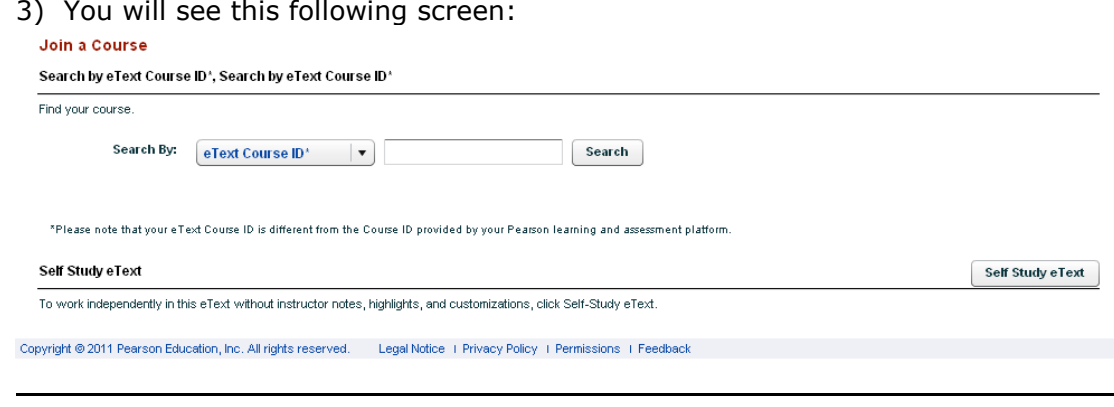

#### Enter your professor's eText course ID: **RAGONE195709eb**

4) then click Search.

.

5) The instructor name that should be selected for all 101 course should be "Jonathan Ragone", click Join

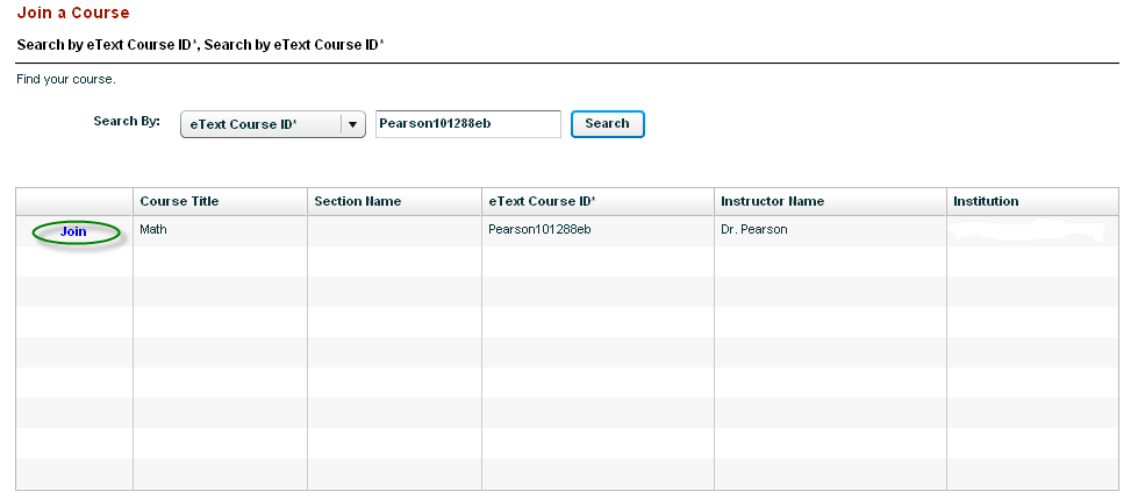

6) Then, click the Go to eText button and you can begin working in the etext.

### **Need Help?**

Assistance is available at **[http://www.pearsoncustom.com/\\_global/productinfo/websites/\\_24\\_7/](http://www.pearsoncustom.com/_global/productinfo/websites/_24_7/)**

## **Good luck in your course!**